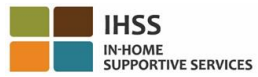

## **KHAOME** SURVICES **Việc Thẩm Tra Bản Khai Báo Bằng Hệ Thống Điện Tử – Bản Dữ Kiện cho Người Nhận Hưởng Dịch Vụ**

## **Cổng Vào Các Dịch Vụ Bằng Hệ Thống Điện Tử (Electronic Services Portal [ESP])**

#### **Làm cách nào để Ghi Danh vào ESP:**

- a. Xin truy cập vào trang mang ESP tại: [www.etimesheets.ihss.ca.gov.](http://www.etimesheets.ihss.ca.gov/)
- b. Chọn "Register Here," và làm theo các bước như sau.
- c. Đăng nhập tên họ, ngày sinh, 7-con số hồ sơ, và 4 con số cuối của Số An Sinh Xã Hội của quý vị.
- d. Tạo lập tên-người-sử-dụng và mật mã của quý vị và đăng nhập địa chỉ điện thư (email) của quý vị.

# **TÊN-NGƯỜI-SỬ-DỤNG:**\_\_\_\_\_\_\_\_\_\_\_\_\_\_\_\_\_\_\_\_\_\_\_\_\_\_\_\_\_\_ **MẬT**

**MÃ:**\_\_\_\_\_\_\_\_\_\_\_\_\_\_\_\_\_\_\_

#### **LƯU Ý: QUÝ VỊ KHÔNG BAO GIỜ NÊN CHIA SẺ TÊN-NGƯỜI-SỬ-DỤNG VÀ MẬT MÃ HOẶC CÂU TRẢ LỜI CHO CÁC CÂU HỎI AN NINH CỦA QUÝ VỊ VỚI BẤT CỨ NGƯỜI NÀO.**

- e. Xin chon 3 câu hỏi an ninh và đăng nhập các câu trả lời của quý vi. Các câu trả lời cho những câu hỏi này, nên là những gì đó mà quý vị có thể nhớ được. Một khi quý vị đã hoàn tất các bước ghi danh, quý vị sẽ nhận được một điện thư với một đường liên kết an toàn để quý vị hoàn thành việc ghi danh này. Đường liên kết trong điện thư chỉ hiệu lực trong một thời gian ngắn. Quý vị phải nhấn vào đường liên kết trong điện thư để có thể sử dụng ESP. Nếu đường liên kết hết hạn, quý vị sẽ phải ghi danh lại lần nữa.
- f. Một khi quý vị đã ghi danh rồi, quý vị sẽ có thể gửi nạp và phê chuẩn các bảng-tính-giờcông một cách rất dễ dàng.

#### **LƯU Ý: Nếu quý vị cần được trợ giúp, xin gọi cho Bộ Phận Dịch Vụ IHSS tại số (866) 376- 7066. Các nhân viên sẵn sàng tiếp quý vị tại bộ phận trợ giúp, Thứ Hai đến Thứ Sáu, từ 8 giờ sáng đến 5 giờ chiều.**

### **Làm cách nào để Phê Chuẩn Bảng-Tính-Giờ-Công qua ESP:**

- a. Quý vị sẽ nhận được điện thư thông báo rằng người cung cấp dịch vụ của quý vị đã gửi nạp bảng-tính-giờ-công qua hệ thống điện tử.
- b. Xin đăng nhập vào [www.etimesheets.ihss.ca.gov.](http://www.etimesheets.ihss.ca.gov/), sử dụng tên-người-sử-dụng và mật mã của quý vị.
- c. Quý vị sẽ thấy một tin nhắn màu đỏ bên dưới tên của người cung cấp dịch vụ nói rằng, "**1 Timesheet to Review**." Để duyệt xét bảng-tính-giờ-công, xin nhấn vào tên của người cung cấp dịch vụ.
- d. Hệ thống này sẽ đưa quý vị đến bảng-tính-giờ-công để quý vị cần duyệt lại. Nếu có nhiều bảng-tính-giờ-công cần phê chuẩn, quý vị sẽ cần chọn giai đoạn trả lượng nào mà quý vị muốn duyệt xét trước tiên.
- e. Quý vị nên xem lại thông tin đã đăng nhập trên bảng-tính-giờ-công, bao gồm cả Số Giờ Đã Phục Vụ cho mỗi tuần-làm-việc.
- f. Một khi quý vị đã duyệt xét rồi, xin nhấn vào nút **Approve Timesheet**.
- g. Xin đọc bản Cam Kết và nhấn vào ô kiểm tra có nói rằng quý vị đồng ý với các điều khoản Cam Kết.
- h. Một khi quý vị chắc chắn bảng-tính-giờ-công là đúng sự thật và chính xác, quý vị có thể chọn nút **Electronically Sign the Timesheet & Submit for Payment**.

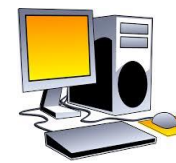

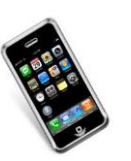

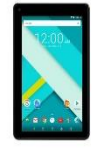

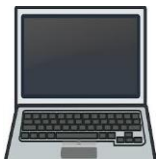

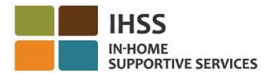

# **KHOME SERVICES Việc Thẩm Tra Bản Khai Báo Bằng Hệ Thống Điện Tử – Bản Dữ Kiện cho Người Nhận Hưởng Dịch Vụ**

# **Hệ Thống Bảng Tính-Giờ-Công Bằng Điện Thoại (Telephone Timesheet System [TTS])**

#### **Làm cách nào để Ghi Danh vào TTS:**

- a. Xin bấm số **(833) DIAL-EVV** hoặc **(833) 342-5388** để vào TTS.
- b. Xin bấm số **3** để Ghi Danh.
- c. Xin đăng nhập 6-con số mã ghi danh của quý vị (đã được gửi cho quý vị qua đường bưu điện), 7-con số hồ sơ, và ngày sinh của quý vị.

**LƯU Ý: Nếu quý vị không có Mã Số Ghi Danh (Registration Code), quý vị có thể liên lạc với văn phòng IHSS quận-hạt hoặc Bộ Phận Dịch Vụ IHSS tại số (866) 376-7066 để được trợ giúp. Các nhân viên sẵn sàng tiếp quý vị tại bộ phận trợ giúp, Thứ Hai đến Thứ Sáu, từ 8 giờ sáng đến 5 giờ chiều.**

d. Xin tạo lập 4-con số mật mã bằng cách đăng nhập số này trên bàn phím của quý vị.

#### $SÓ MÅT MÅ:$

## **LƯU Ý: QUÝ VỊ KHÔNG BAO GIỜ NÊN CHIA SẺ SỐ MẬT MÃ CỦA QUÝ VỊ VỚI BẤT CỨ NGƯỜI NÀO.**

### **Làm cách nào để Phê Chuẩn Bảng-Tính-Giờ-Công qua TTS:**

- a. TTS sẽ gọi cho quý vị khi quý vị có một bảng-tính-giờ-công để duyệt xét. Nếu điên thoai của quý vị có hệ thống "nhận diện người gọi" (caller ID), nó sẽ cho thấy số (833) 342-5388. Nếu quý vị lỡ hụt cuộc gọi, hoặc quý vị không muốn phải chờ đợi để được nhận một cuộc gọi, quý vị có thể gọi TTS tại số (833) DIAL-EVV hoặc (833) 342-5388 vào bất cứ lúc nào.
- b. Xin đăng nhập 7-con số hồ sơ và 4-con số mật mã của quý vị.
- c. Một khi quý vị đăng nhập, xin bấm số **1** để duyệt xét bảng-tính-giờ-công còn đang chờ để được quý vị xem xét từ Bảng Lựa Chọn Sinh Hoạt (Activity Menu).
- d. TTS sẽ cho quý vị biết người cung cấp dịch vụ và giai đoạn trả lương nào mà quý vị hiện đang duyệt xét.
- e. Quý vị có thể chọn để duyệt xét số giờ hằng ngày, số giờ hằng tuần hoặc tổng công các số giờ.
- f. Quý vị nên duyệt xét thông tin nào đã được đăng nhập trong bảng-tính-giờ-công, bao gồm cả Số Giờ Đã Phục Vụ cho mỗi tuần tuần làm việc.
- g. Sau khi duyệt xét bảng-tính-giờ-công của quý vị hoàn tất, quý vị có thể phê chuẩn bảng-tínhgiờ-công của người cung cấp dịch vụ của quý vị bằng cách bấm số **1**.
- h. TTS sẽ đọc Bản Cam Kết cho quý vị. Nếu quý vị chắc chắn thông tin đã được đăng nhập trong bảng-tính-giờ-công là đúng sự thật và chính xác, quý vị sẽ cần phải đăng nhập 4-con số mật mã của quý vị, theo sau là phím **#** để hoàn tất việc phê chuẩn bảng-tính-giờ-công.
- i. Một khi bảng-tính-giờ-công đã phê chuẩn rồi, quý vị có thể yêu cầu một bản sao bằng giấy sẽ được gửi qua bưu điện đến quý vị.

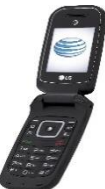

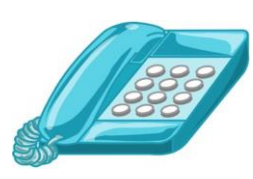

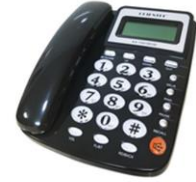